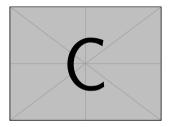

# Title

Subtitle

Mattia Puddu mattiapuddu@icloud.com

Institute

Supervisors: Supervisor Second Supervisor Examiners: Examiner Second Examiner

Sections

### Sections

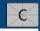

Presentation Commands Sections Overlays Blocks

Navigation and

Multimedia

Environments

New commands

PGF and Tikzpicture

# You can divide the document using

\section{Parte}

This way, only the sections belonging to the current part are shown in the sidebar.

# Alert

This presentation is divided into sections: take a look at the sidebar to see the effect.

Overlays

## Pause

Navigation ar Presentation Commands Sections Overlays Blocks

Multimedia

Environment

New commands

PGF and Tikzpicture

# With the command

\pause

only part of the slide is shown,

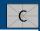

#### Navigation and Presentation Commands Sections Overlays Blocks Multimedia

Environments

New command

PGF and Tikzpicture

### Pause

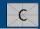

# With the command

\pause

only part of the slide is shown, and as you proceed, the rest appears. Check out the behaviour of the progress bar! With

\only<3,4>{Topic}

the content is shown only on slide repetitions number 3 and 4. You can customize on which slide numbers the content appears:

#### Navigation and Presentation Commands Sections Overlays Blocks Multimedia

Environments

New commands

PGF and Tikzpicture

### Pause

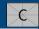

# With the command

\pause

only part of the slide is shown, and as you proceed, the rest appears. Check out the behaviour of the progress bar! With

\only<3,4>{Topic}

the content is shown only on slide repetitions number 3 and 4. You can customize on which slide numbers the content appears: This is the third repetition...

#### Navigation and Presentation Commands Sections Overlays Blocks Multimedia

-----

Environments

New commands

PGF and Tikzpicture

### Pause

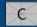

# With the command

\pause

only part of the slide is shown, and as you proceed, the rest appears. Check out the behaviour of the progress bar! With

\only<3,4>{Topic}

the content is shown only on slide repetitions number 3 and 4. You can customize on which slide numbers the content appears:

And this is the fourth one!

- Navigation and Presentation Commands Sections Overlays Blocks
- Multimedia
- Environments
- New commands
- PGF and Tikzpicture

# Pause (second part)

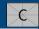

### With

```
\onslide<3>{Content}
```

when the content is not shown, it still leaves blank space where it would appear: This is the first repetition... Multimedia

Environments

New commands

PGF and Tikzpicture

# Pause (second part)

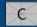

### With

\onslide<3>{Content}

when the content is not shown, it still leaves blank space where it would appear:

And this is the second one! This concept can also be applied to graphical effects - for example:

 $textbf<5>{Text}$ 

Navigation and Presentation Commands Sections Overlays Blocks

Multimedia

Environments

New commands

PGF and Tikzpicture

# Pause (third part)

We can achieve the same effects within a limited area using

\begin{overlayarea}{\textwidth}{3cm}
 \only<1>{First repetition}
 \only<2>{Second repetition}
 \end{overlayarea}

First repetition

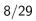

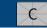

- Navigation and Presentation Commands Sections Overlays Blocks
- Multimedia
- Environments
- New commands
- PGF and Tikzpicture

# Pause (third part)

We can achieve the same effects within a limited area using

\begin{overlayarea}{\textwidth}{3cm}
 \only<1>{First repetition}
 \only<2>{Second repetition}
 \end{overlayarea}

Second repetition

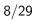

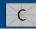

Blocks

# Blocks

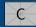

#### Navigation and Presentation Commands Sections Overlays Blocks

#### Multimedia

Environments

New commands

PGF and Tikzpicture

### \begin{block}{Normal block}Text\end{block}

### Normal block

Text

### \begin{alertblock}{Alert block}Text\end{alertblock}

# Alert block Text \begin{exampleblock}{Example block}Text\end{exampleblock}

### Example block

Text

# Multimedia

#### Multimedia

Environments

New commands

PGF and Tikzpicture

## Multimedia

With

## 

we can insert a video.

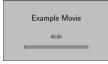

### Alert

It does not work with pause commands, and as far as I know, Overleaf does not support videos; Adobe Acrobat is fine to use this feature Only modify the video filename 'Test.mp4' and the options inside the square brackets

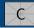

# Environments

Multimedia

#### Environments

Description, Itemize Hyperlinks, Citations, URLs The "column" environment

New commands

PGF and Tikzpicture

# Theorems, Proofs, Propositions, Lemmas, Corollaries

# C

### Theorem

Statement

## **Proof** Proof text

# Proposition

Statement

## Lemma

Statement

# Corollary

Statement

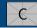

#### Commands Multimedia

Navigation and

#### Environments

Description, Itemize Hyperlinks, Citations, URLs The "column" environment

New commands

PGF and Tikzpicture

## Definition

Text

### Example

Text

### Remark

Text

Multimedia

#### Environments Description, Itemize Hyperlinks, Citations, URLs The "column" environment

New commands

PGF and Tikzpicture

# Description, Itemize

K

Description

Label 1 Text

Label 2 Text

Itemize

- $\diamond \quad \mathsf{Text}$
- $\diamond \quad \mathsf{Text}$

# Environments

Hyperlinks, Citations, URLs

# Hyperlinks

Navigation and Presentation Commands

Multimedia

Environments

Hyperlinks, Citations, URLs The "column" environment

New commands

PGF and Tikzpicture A hyperlink is created with

\label{Label}

and referenced with

 $ref{Label}$ 

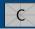

# Citations, URLs

Navigation and Presentation Commands

Multimedia

Environments

Hyperlinks, Citations, URLs The "column" environment

New commands

PGF and Tikzpicture A citation to a book in the bibliography is made with

\cite{LabelBook}

To insert a link, you can use

\url{https://www.google.com}

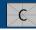

# Environments

# The "column" environment

Multimedia

Environments

Hyperlinks, Citations, URLs The "column" environment

New commands

PGF and Tikzpicture The "column" environment

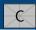

To break text into multiple columns (or, for example, to position an image), you can use a command like this:

\begin{columns}[T]
\column{.5\textwidth}Test1
\column{.5\textwidth}Test2
\end{columns}

Test1

Test2

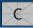

Multimedia

Environments

Hyperlinks, Citations, URLs The "column" environment

New commands

PGF and Tikzpicture If used with the option below, a column can be made to appear only on certain slides:

\begin{columns}<1>[T] \column{.5\textwidth}Test1 \end{columns} \begin{columns}<2>[T] \column{.5\textwidth} \end{columns} \begin{columns}<3>[T] \column{.5\textwidth}Test1 \end{columns}

The "column" environment (second part)

```
column{.5}textwidth}
```

```
column{.5}textwidth}Test2
```

```
\column{.5\textwidth}Test2
```

Test1

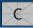

Multimedia

Environments

Hyperlinks, Citations, URLs The "column" environment

New commands

PGF and Tikzpicture The "column" environment (second part)

If used with the option below, a column can be made to appear only on certain slides:

\begin{columns}<1>[T] \column{.5\textwidth}Test1 \end{columns} \begin{columns}<2>[T] \column{.5\textwidth} \end{columns} \begin{columns}<3>[T] \column{.5\textwidth}Test1 \end{columns}

 $column{.5}textwidth}$ 

 $column{.5}textwidth}Test2$ 

\column{.5\textwidth}Test2

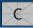

Multimedia

Environments

Hyperlinks, Citations, URLs The "column" environment

New commands

PGF and Tikzpicture If used with the option below, a column can be made to appear only on certain slides:

\begin{columns}<1>[T] \column{.5\textwidth}Test1 \end{columns} \begin{columns}<2>[T] \column{.5\textwidth} \end{columns} \begin{columns}<3>[T] \column{.5\textwidth}Test1 \end{columns}

The "column" environment (second part)

```
column{.5}textwidth}
```

```
column{.5}textwidth}Test2
```

\column{.5\textwidth}Test2

# New commands

#### Navigation and Presentation Commands Multimedia Environments

New commands

PGF and Tikzpicture New commands

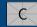

The various commands presented in my other templates (book, article) compatible with Beamer can be used. A list of these commands is provided in those other templates, which can be found at the following link:

https://mattiapuddu25.github.io/index.html

# PGF and Tikzpicture

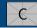

Multimedia Environments

Navigation and Presentation Commands

New commands

PGF and Tikzpicture

As with commands, graphs can also be created in Beamer using pgfplots and TikZ. Here I present some examples (different from those I included in the book and Beamer templates):

## PGF and Tikzpicture (second part)

PGF and Tikzpicture

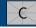

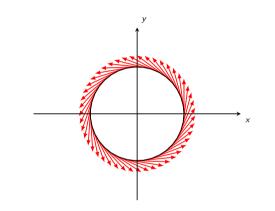

### Figure 1. Parametrizations

# PGF and Tikzpicture (third part)

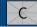

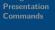

Multimedia

Environments

New command

PGF and Tikzpicture

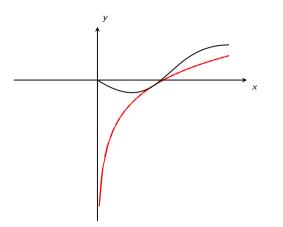

Figure 2. Interpolation and paths

# PGF and Tikzpicture (fourth part)

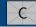

z ν

Figure 3. 3D Surfaces

### 29/29

Presentation Commands Multimedia

New command

PGF and Tikzpicture

# Thanks for your attention!

# Backup

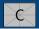

# Backup Slide